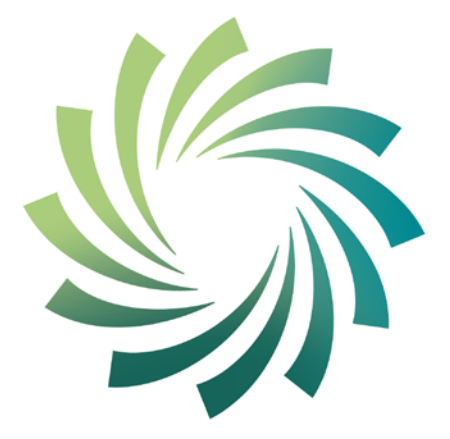

# cetb

Bord Oideachais agus<br>Oiliúna Chorcaí Cork Education and Training Board

# **Cork Education and Training Board**

## **Programme Module for**

**Using Common Computer Applications**

**leading to** 

**Level 4 FETAC** 

**Computer Applications 4N1112**

#### **Introduction**

This programme module may be delivered as a standalone module leading to certification in a FETAC minor award. It may also be delivered as part of an overall validated programme leading to a Level 4 FETAC Certificate.

The teacher/tutor should familiarise themselves with the information contained in the Cork Education and Training Board's programme descriptor for the relevant validated programme prior to delivering this programme module.

The programme module is structured as follows:

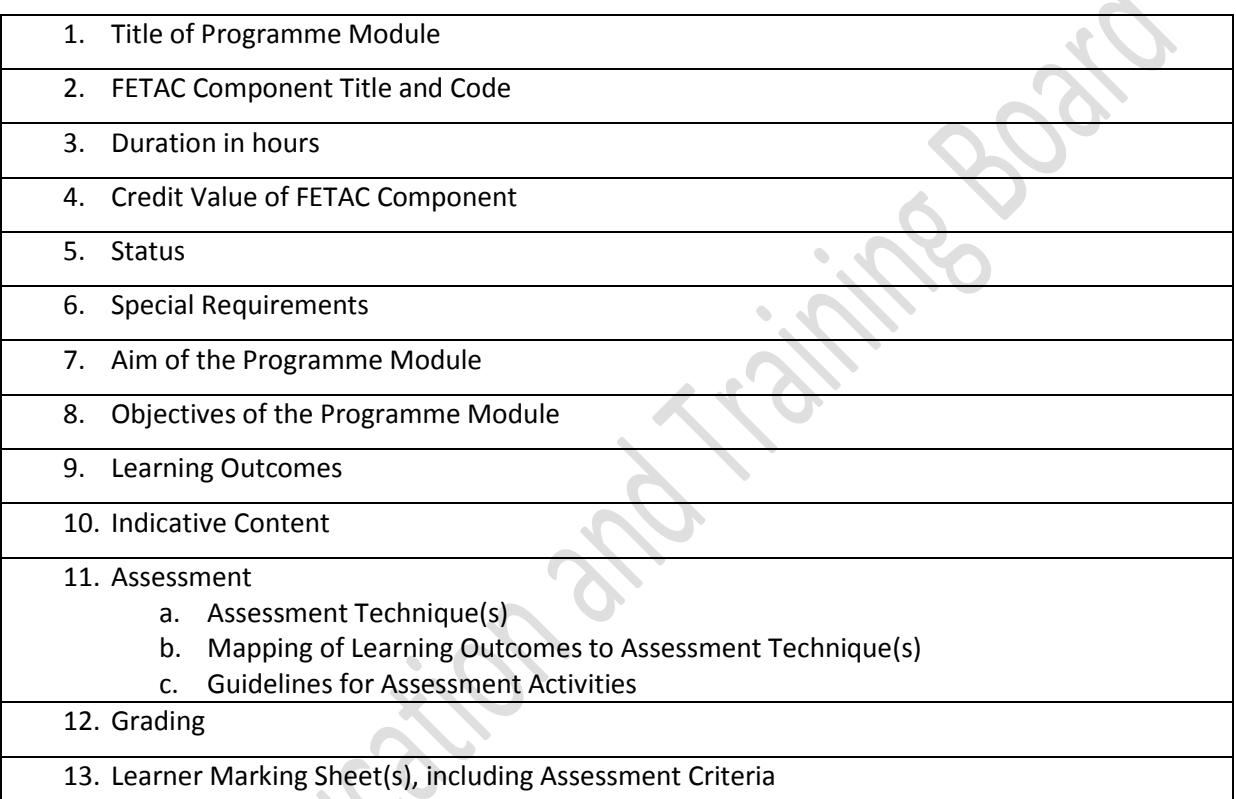

#### **Integrated Delivery and Assessment**

The teacher/tutor is encouraged to integrate the delivery of content where an overlap between content of this programme module and one or more other programme modules is identified. This programme module will facilitate the learner to develop language, literacy and numeracy skills relevant to the themes and content of the module.

Likewise the teacher/tutor is encouraged to integrate assessment where there is an opportunity to facilitate a learner to produce one piece of assessment evidence which demonstrates the learning outcomes from more than one programme module. The integration of the delivery and assessment of level 4 Communications and level 4 Mathematics modules with that of other level 4 modules is specifically encouraged.

Structured communication and teamwork is encouraged between the teacher/tutor delivering this programme module and the language, literacy, numeracy and learning support teacher/tutor, as appropriate, to facilitate the learner in completing the programme module and achieving certification in the award.

#### **Indicative Content**

The indicative content in Section 10 does not cover all teaching possibilities. The teacher/tutor is encouraged to be creative in devising and implementing other approaches, as appropriate. The use of examples is there to provide suggestions. The teacher/tutor is free to use other examples, as appropriate. The indicative content ensures all learning outcomes are addressed but it may not follow the same sequence as that in which the learning outcomes are listed in Section 9. It is the teacher's/tutor's responsibility to ensure that all learning outcomes are included in the delivery of this programme module.

Computer Applications 4N1112 May 2012/June 2012 3

#### **1. Title of Programme Module**

Using Common Computer Applications

#### **2. Component Name and Code**

Computer Applications 4N1112

#### **3. Duration in Hours**

100 Hours (typical learner effort, to include both directed and self directed learning)

#### **4. Credit Value**

10 Credits

#### **5. Status**

This programme module may be compulsory or optional within the context of the validated programme. Please refer to the relevant programme descriptor, Section 9 Programme Structure

### **6. Special Requirements**

None

#### **7. Aim of the Programme Module**

This programme module aims to provide the learner with the personal knowledge, skills and capacity to effectively use a range of common computer applications.

#### **8. Objectives of the Programme Module**

- To develop an understanding of the uses of database, spreadsheet and graphics software and the terminology and language appropriate to each.
- To facilitate the learner to develop the skills to use spreadsheet applications as an effective tool.
- To facilitate the learner to develop the skills to use database applications as an effective tool.
- To facilitate the learner to develop the skills to use graphics applications as an effective tool.
- To assist the learner to develop the language, literacy and numeracy skills related common computer applications through the medium of the module themes and content.
- To enable the learner to take responsibility for his/her own learning.

#### **9. Learning Outcomes of Level 4 Computer Applications 4N1112**

Learners will be able to:

- 1. Explain database and how database systems are used in organisations
- 2. Describe the structure of a database
- 3. Describe the structure of a spreadsheet
- 4. Identify applications suitable for spreadsheets
- 5. Identify applications suitable for graphics software
- 6. Use the terminology appropriate to database software, spreadsheet software and graphics software accurately
- 7. Use database software to create a database file to include enter and edit data, add new records, delete individual records, add new field to existing record and save
- 8. Use spreadsheet software to create a spreadsheet to include enter and edit numeric and character data
- 9. Modify a spreadsheet by inserting and deleting rows and columns, adjusting column widths and formatting column entries
- 10. Use graphics software to create drawings to include clipart, colour, shape, size, text, enhance text
- 11. Operate the database effectively by browsing, querying and sorting the database on a single field
- 12. Apply a range of formulae and functions over a range of cells using relative cell references to include mathematical operators, SUM and AVERAGE functions
- 13. Produce a hard copy of drawings modified using colour, shape and size.

#### **10. Indicative Content**

This section provides suggestions for programme content but is not intended to be prescriptive. The programme module can be delivered through classroom based learning activities, group discussions, one-to-one tutorials, field trips, case studies, role play and other suitable activities, as appropriate.

#### **Section 1 : Database**

#### **Understanding Databases**

- Explore with the learner :
	- A **database** is a system for organizing data. It is a collection of raw data that can be manipulated, sorted, and queried to produce information. The data can be stored in many ways. Before computers, card files, printed books and other methods were used. Now most data is kept on computer files.
	- A **database system** is a computer program for managing electronic databases. A very simple example of a database system would be an electronic address book
- Consider with the learner some commonly used terms and terminology associated with a Database application, for example:
	- Table
	- Field
	- **Record**
	- Query
	- Form
	- Sort
	- Datatype
	- Primary Key
	- Design View
	- Datasheet View
	- Database Management System

#### **Using the Database application**

Facilitate the learner to use a Database application to produce a Database that may be used for work and personal purposes, for example, a contacts list, an inventory system, an employee system, other Database of interest to the learner.

• Review with the learner the file handling icons associated with a Database application, and their functions, for example:

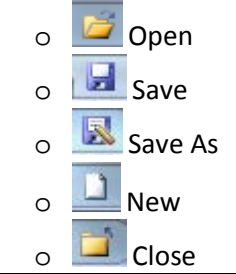

- In producing these Database carry out the following steps:
	- o Access the Database application
	- o Create a database
	- o Design and setup a table
	- o Enter data
	- o Sort the data
	- o Print the table
	- o Store the file for subsequent retrieval
	- o Create a query
	- o Close the application correctly

#### **Accessing the Database application**

Complete the following tasks with the learner:

- Access the Database application, for example, Microsoft Access
- Access the application from a shortcut on the desktop and from the Start Menu

#### **Setting up the Table**

Complete the following tasks with the learner:

- Enter Design View
- Determine the fields required for the table
- Select an appropriate datatype for each field

#### **Entering Data and Record Management**

Complete the following tasks with the learner:

- Enter Datasheet View
- Enter data into an existing Database table
- Use the mouse and the arrow direction keys to control the active cell on the Database and to get to where the learner wants to enter data
- Enter data using the keyboard, for example, text and numeric data
- Use the Caps Lock, Shift Key and Num Lock to enter capital letters, symbols and numbers
- Add a new record
- Delete an existing record

#### **Searching and Sorting the Database**

Complete the following tasks with the learner:

- Use the sort facility to sort the data on a given field in a given order.
- Use the find facility to a value in a table.
- Use the find and replace facility to change a particular value in a table.

#### **Creating Queries**

Complete the following tasks with the learner:

- Use the query design facility to create a simple query on a particular table
- Save the query for future access using an appropriate name

#### **Printing the Database**

Complete the following tasks with the learner:

- $\blacktriangle$  Print Preview the Database before printing them
- **Print the Database and consider printer settings, for example** 
	- o Select the appropriate printer to use
	- o Select the number of copies needed
	- o Select the print range and sheets to be printed, for example, active sheets or entire workbook

#### **Storing the Database for subsequent retrieval**

Complete the following tasks with the learner:

- **Use the Save As function to save the database on a portable device, for example, a memory** stick or a CD
- Outline the different locations, in addition to saving to portable devices, where Database may be saved, for example to the Desktop or to a folder on the Hard Drive
- Discuss the importance of giving the database an appropriate File Name, for example, to differentiate between different drafts of a Database, for ease of retrieval and for speed in retrieving the Database
- Consider the different "Save as type" formats available in the Database application, for example, Access 2002-2003 Database
- Close the database once it has been saved

#### **Exiting the Database Application**

Complete the following task with the learner:

Exit the Database Application, for example, using the  $\mathbb{R}$  Close (Quit) button or by using the Exit option in the application

#### **Section 2: Spreadsheets**

#### **Understanding Spreadsheets**

- Explore with the learner :
	- o The use a Spreadsheets application, for example, A **Spreadsheet** is a computer program that imitates a paper worksheet. It shows a large sheet (like a sheet of paper) that has many cells in a grid of rows and columns. Users can put words or numbers into the cells, to make headings and store information (usually numbers).
	- o The primary reason most people use spreadsheets, is for automatic calculations. Spreadsheets can be designed to add up the items/amounts on a bill, calculate totals, averages, percentages etc. A user can add and subtract the numbers here, even if the numbers are not next to each other. This means the computer does the math, and people only need to give the correct information.
- Consider with the learner some commonly used terms and terminology associated with a Spreadsheets application, for example:
	- o Toolbars
	- o Icons
	- o Workbook and Worksheet
	- o Column
	- o Row
	- o Cell
	- o Value
	- o Label
	- o Formula
	- o Number Format
	- o Print preview
- Review with the learner the file handling icons associated with a Spreadsheets application, and their functions, for example:
	- Open Save Save As  $\circ$  New Close

#### **Using the Spreadsheets application**

Facilitate the learner to use a Spreadsheets application to produce spreadsheets that may be used for work, personal or social purposes, for example, a timetable, a personal budget, a bill, a wages calculation, a tax calculation, timeline, record of activities or other spreadsheets of interest to the learner

- In producing these spreadsheets carry out the following steps:
	- o Access the Spreadsheets application
	- o Set up the page
	- o Enter data
	- o Edit and Format the text and table layout to enhance its appearance
	- o Print the spreadsheets
	- o Store the file for subsequent retrieval
	- o Close the application correctly

#### **Accessing the Spreadsheets application**

Complete the following tasks with the learner:

- Access the Spreadsheets application, for example, Microsoft Excel or Microsoft Works Spreadsheet
- Access the application from a shortcut on the desktop and from the Start Menu

#### **Setting up the Page**

Complete the following tasks with the learner:

- Adjust column and row widths and heights as appropriate
- Alternate between page orientations for different spreadsheets, as appropriate, for example, Landscape and Portrait

#### **Entering Data**

Complete the following tasks with the learner:

- Enter data into a new spreadsheet
- Enter data into an existing spreadsheet
- Use the mouse and the arrow direction keys to control the active cell on the spreadsheet and to get to where the learner wants to enter data
- Enter data using the keyboard, for example, text and numeric data
- Use the Caps Lock, Shift Key and Num Lock to enter capital letters, symbols and numbers

#### **Formatting the text to enhance its appearance**

• Review with the learner the commonly used Spreadsheets icons and their functions, to include:

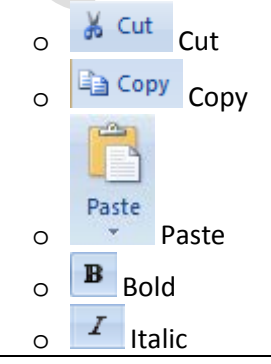

Computer Applications 4N1112 May 2012/June 2012 2012

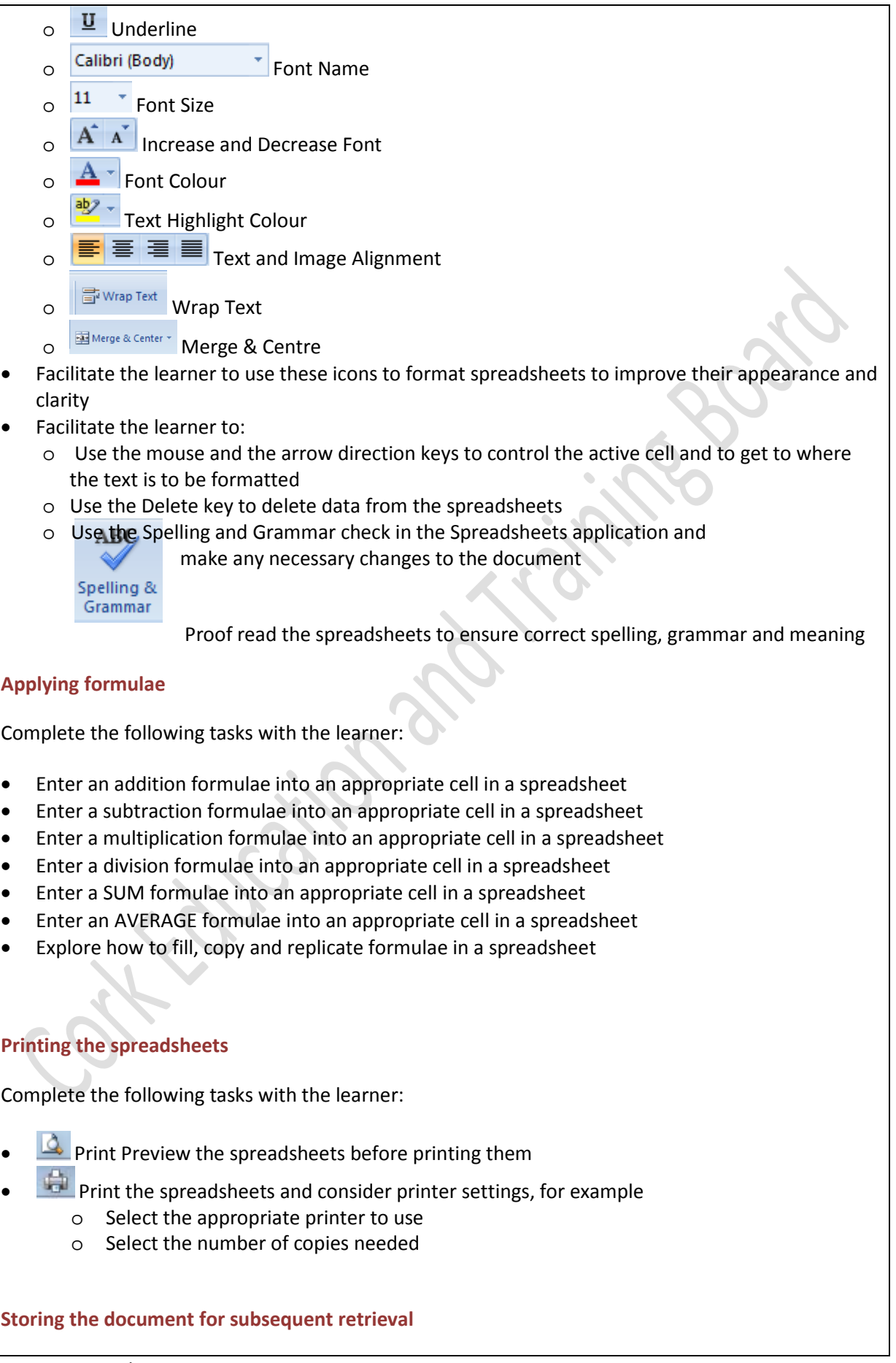

Complete the following tasks with the learner:

- Use the Save As function to save the document on a portable device, for example, a memory stick or a CD
- Outline the different locations, in addition to saving to portable devices, where spreadsheets may be saved, for example to the Desktop or to a folder on the Hard Drive
- Discuss the importance of giving the document an appropriate File Name, for example, to differentiate between different drafts of a spreadsheet, for ease of retrieval and for speed in retrieving the spreadsheet
- Consider the different "Save as type" formats available in the Spreadsheets application, for example, Excel Workbook, Excel 97-2003 Workbook, CSV (Comma delimited)
	- o Save a document using these 3 different "Save as type" formats
	- o Compare the different versions of the document to see how the "Save as type" selected has modified the document
- **•** Use the Save function to systematically and periodically save work as it is being produced
- Outline the reasons for, and the value of, backing up data to a removable storage device
- Close the document once it has been saved

#### **Exiting the Spreadsheets Application**

Complete the following task with the learner:

Exit the Spreadsheets Application, for example, using the Close (Quit) button or by using the Exit option in the application

#### **Section 3: Graphics**

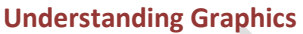

- Explore with the learner :
	- o A Graphics application is a computer program that enables a person to create or manipulate visual images on a computer.
	- o The use of a Graphics application, for example a graphics application can used to draw a picture, create a poster and edit a photograph.
	- o A common Graphics application, for example Microsoft Paint, Microsoft PowerPoint, Adobe Photoshop, Corel Paint Shop Pro, GIMP and JPhotoBrush Pro.
- Consider with the learner some commonly used terms and terminology associated with a Graphics application, for example:
	- o Toolbars
	- o Icons
	- o Colour
	- o Clipart
	- o Shape
	- o Size

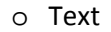

- o Print preview
- Review with the learner the file handling icons associated with a Graphics application, and their functions, for example:

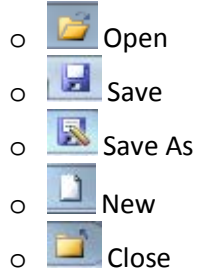

#### **Using the Graphics application**

Facilitate the learner to use a Graphics application to produce or modify drawings using colour, shape, size, text and clipart.

- In producing these drawings carry out the following steps:
	- o Access the Graphics application
	- o Use a range of drawing tools contained in the application
	- o Inserts shapes & lines of various size and colour
	- o Insert Clipart
	- o Insert and Format Text
	- o Print the drawings
	- o Store the file for subsequent retrieval
	- o Close the application correctly

#### **Accessing the Graphics application**

Complete the following tasks with the learner:

- Access the Graphics application, for example, Microsoft Paint, Microsoft PowerPoint, Adobe Photoshop, Corel Paint Shop Pro, GIMP and JPhotoBrush Pro.
- Access the application from a shortcut on the desktop and from the Start Menu

#### **Formatting the text to enhance its appearance**

• Review with the learner the commonly used text formatting icons and their functions, to include:

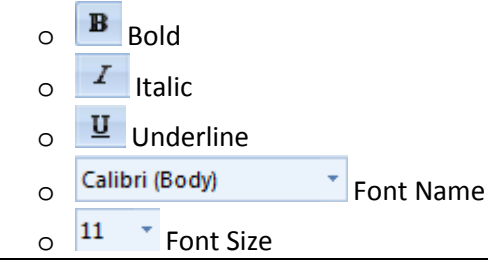

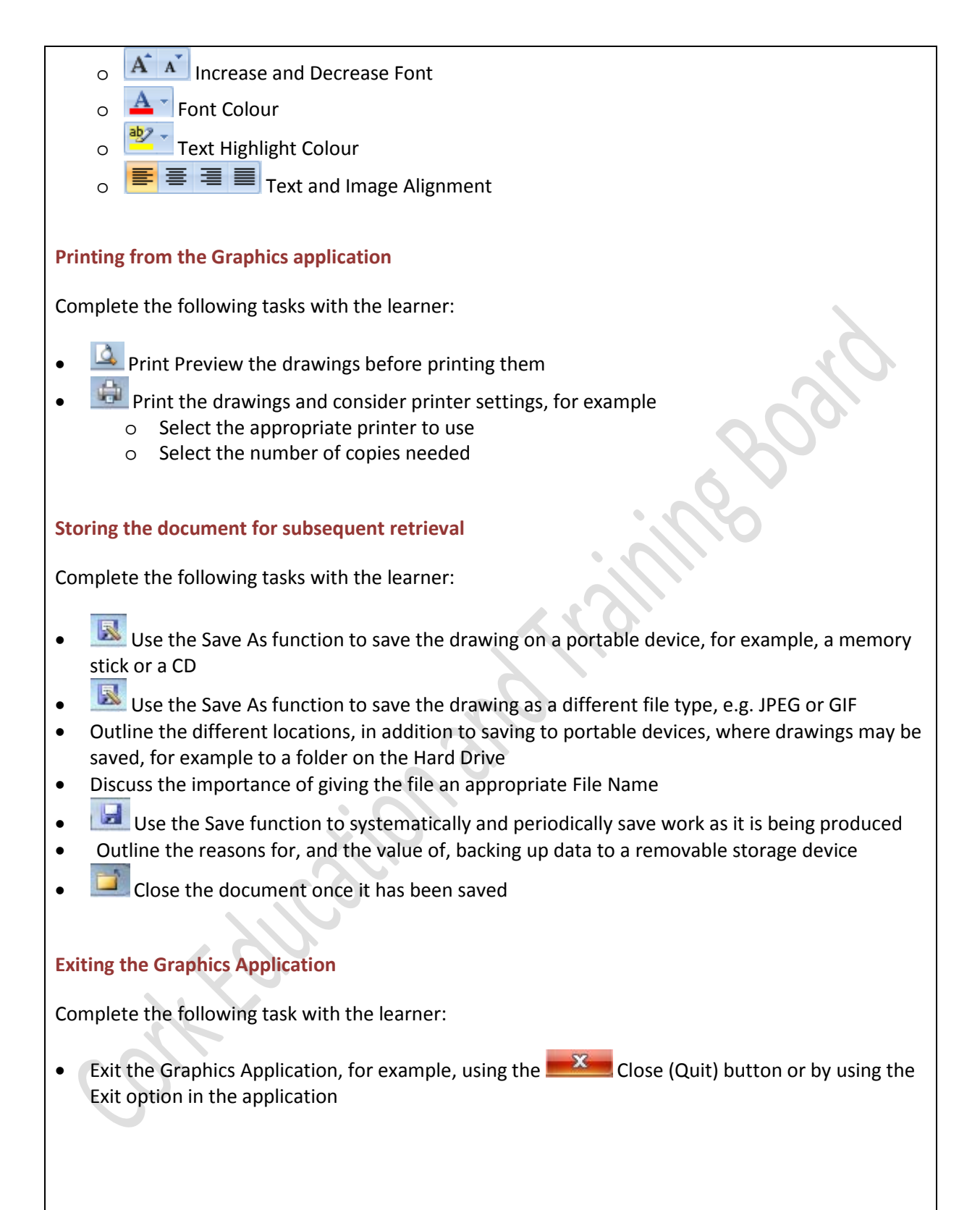

#### **11. Assessment**

#### **11a. Assessment Techniques**

Examination Practical 100%

#### **11b. Mapping of Learning Outcomes to Assessment Techniques**

In order to ensure that the learner is facilitated to demonstrate the achievement of all learning outcomes from the component specification; each learning outcome is mapped to an assessment technique(s). This mapping should not restrict an assessor from taking an integrated approach to assessment.

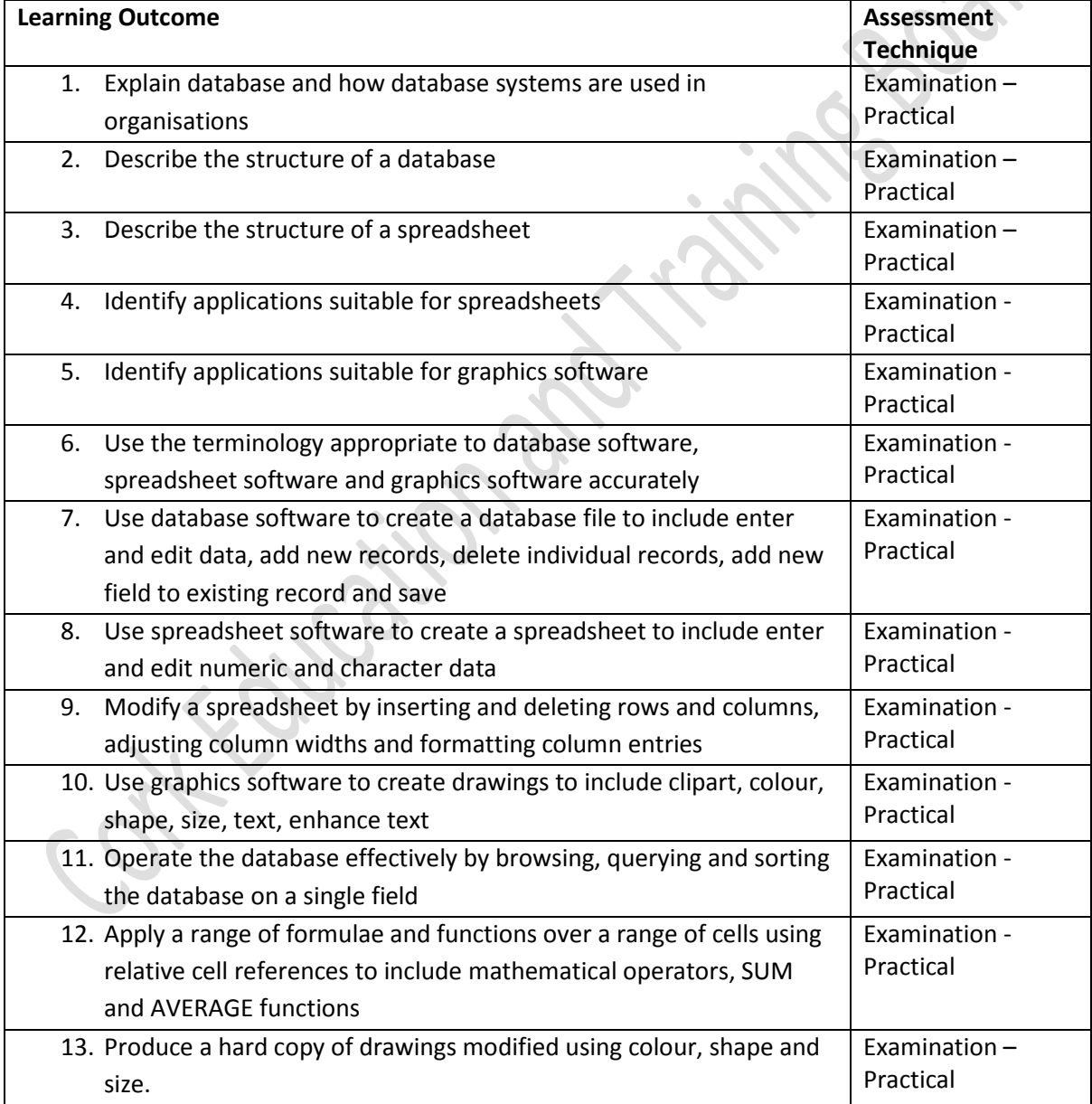

#### **11c. Guidelines for Assessment Activities**

The assessor is required to devise examination papers and marking schemes for the practical examination. In devising the examination papers, care should be taken to ensure that the learner is given the opportunity to show evidence of achievement of ALL the learning outcomes.

Assessment briefs may be designed to allow the learner to make use of a wide range of media in presenting assessment evidence, as appropriate. Quality assured procedures must be in place to ensure the reliability of learner evidence.

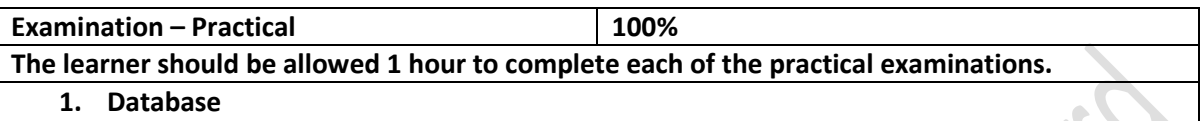

The learner will complete a practical examination, requiring him/her to complete the following tasks:

- Demonstrate an understanding of how databases are used in organisations
- Demonstrate an understanding of appropriate database terminology and the structure of a database

Use database software to create a file for a suitable requirement. Database file to be a minimum of 1 table, 6 fields of various datatypes, 10 records and 3 queries. Tasks to include;

- Open the database software
- Create a database file using the appropriate data structure
- Enter and edit data
- Add and delete records
- Add a new field to an existing table
- Sort the database on a single field
- Query the database on a single field
- Print tables and queries
- Save and exit the database correctly

#### **2. Spreadsheets**

The learner will complete a practical examination, requiring him/her to complete the following tasks:

- Demonstrate an understanding of suitable uses for spreadsheets
- Demonstrate an understanding of appropriate spreadsheet terminology and the structure of a spreadsheet

Use spreadsheet software to create a file for a suitable requirement. Spreadsheet files to be a minimum of 1 worksheet, 6 fields of various datatypes and 8 records. Tasks to include;

- Accessing the Spreadsheets application
- Create a spreadsheet file by entering new text (minimum of 10 labels or text) and numeric data (minimum of 30 values)into the spreadsheet in a specified location
- Insert and delete specific data and rows from the spreadsheet
- Adjusting the row height and column width of table where appropriate
- Insert formulae for basic calculations in the spreadsheet ( minimum of 6 formulae )
- Print the spreadsheet correctly
- Saving the document as a specified name exit the Spreadsheets application

#### **3. Graphics**

The learner will complete a practical examination, requiring him/her to complete the following tasks:

- Demonstrate an understanding of appropriate graphics software terminology
- Demonstrate an understanding of suitable uses for graphics software

Use graphics software to create a drawing, based on a suitable requirement. Tasks to include;

- Open the graphics software
- Create a drawing by using various shapes, colours, sizes and texts
- Insert clipart into the drawing
- Format the text in the drawing
- Print a drawing correctly
- Save and exit the spreadsheet correctly

Evidence for this assessment technique may take the form of written, oral, graphic, audio, visual or digital evidence, or any combination of these. Any audio, video or digital evidence must be provided in a suitable format.

All instructions for the learner should be clearly outlined in an assessment brief and each learner is required to work alone in completing this practical examination.

#### **12. Grading**

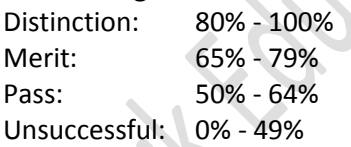

At levels 4, 5 and 6 major and minor awards will be graded. The grade achieved for the major award will be determined by the grades achieved in the minor awards.

# **Computer Applications 4N1112**

# **Learner Marking Sheet Examination - Practical 100%**

Learner's Name: \_\_\_\_\_\_\_\_\_\_\_\_\_\_\_\_\_\_\_\_\_\_\_\_\_\_\_\_\_\_\_\_ Learner's PPSN: \_\_\_\_\_\_\_\_\_\_\_\_\_\_\_\_

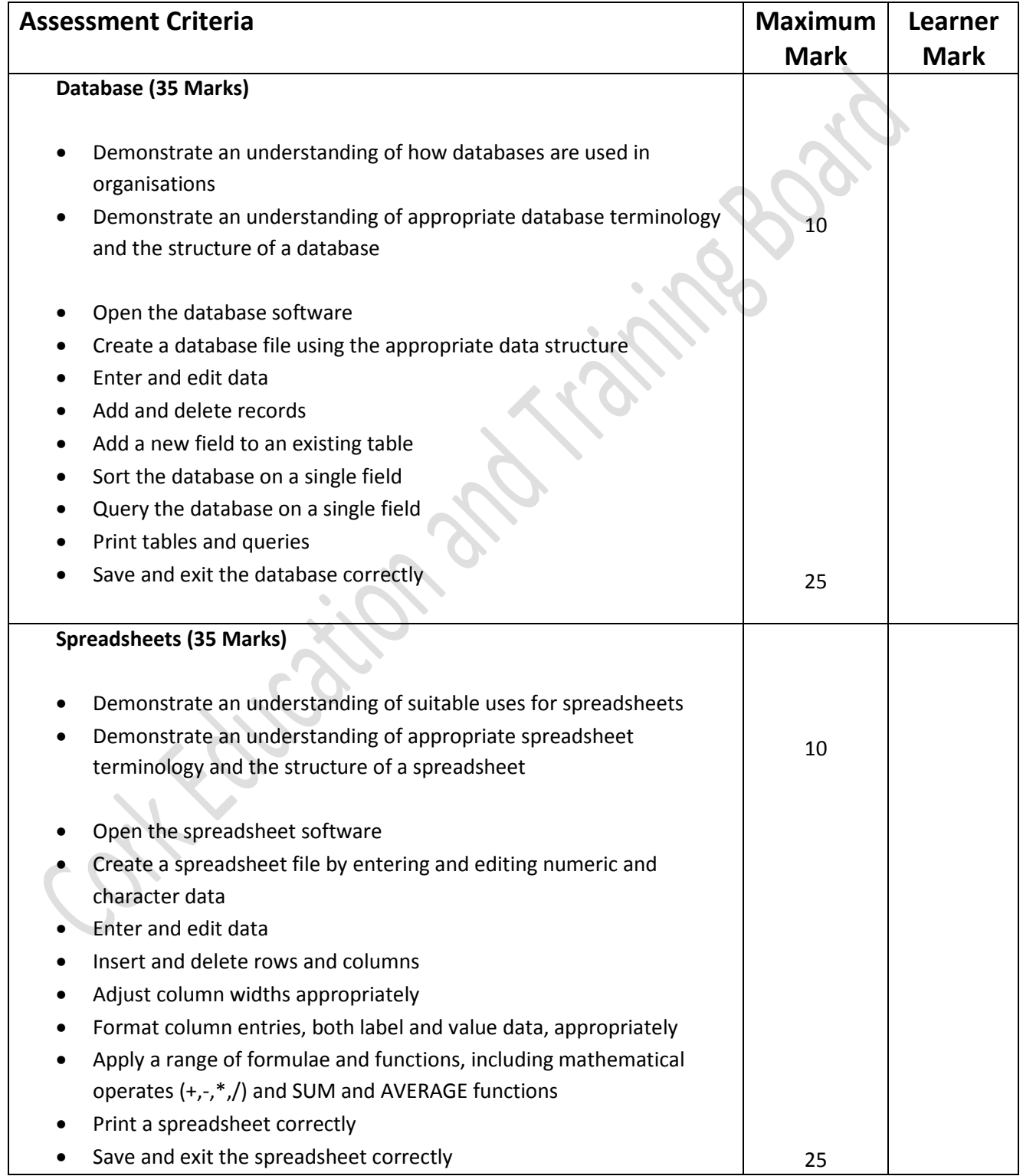

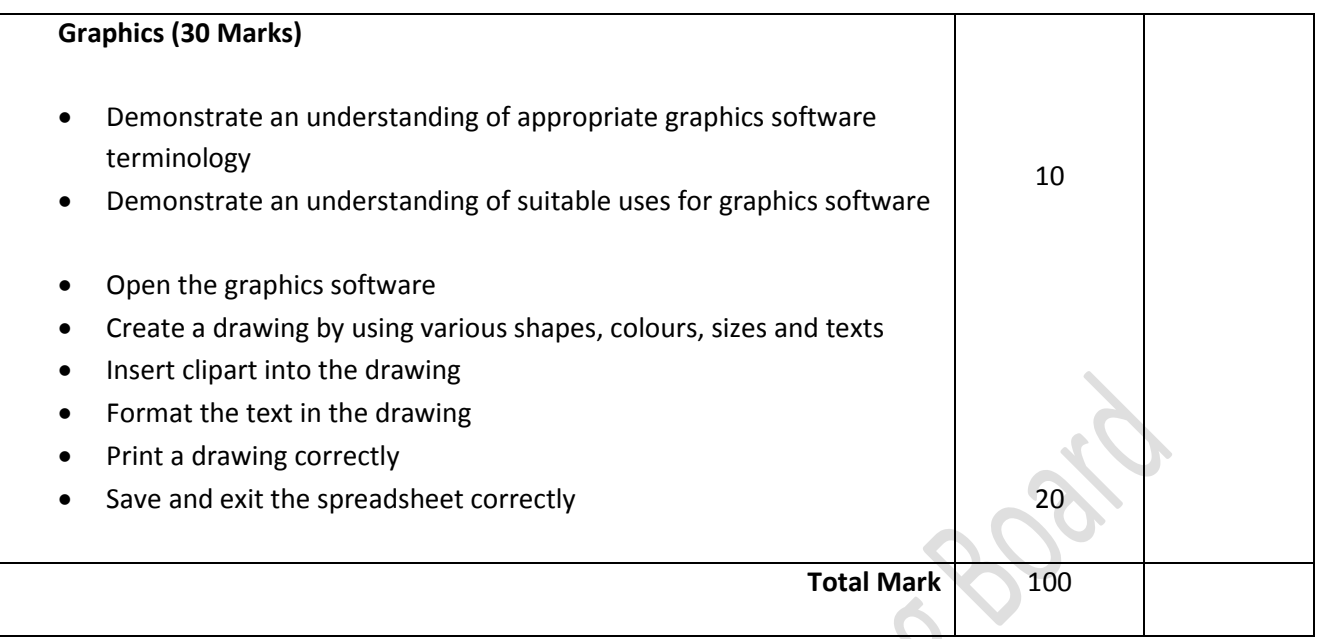

This is to state that the evidence presented in the attached portfolio is complete and is the work of the named learner.  $\mathscr{L}$ 

 $\mathbf{Q}=\mathbf{Q}$ 

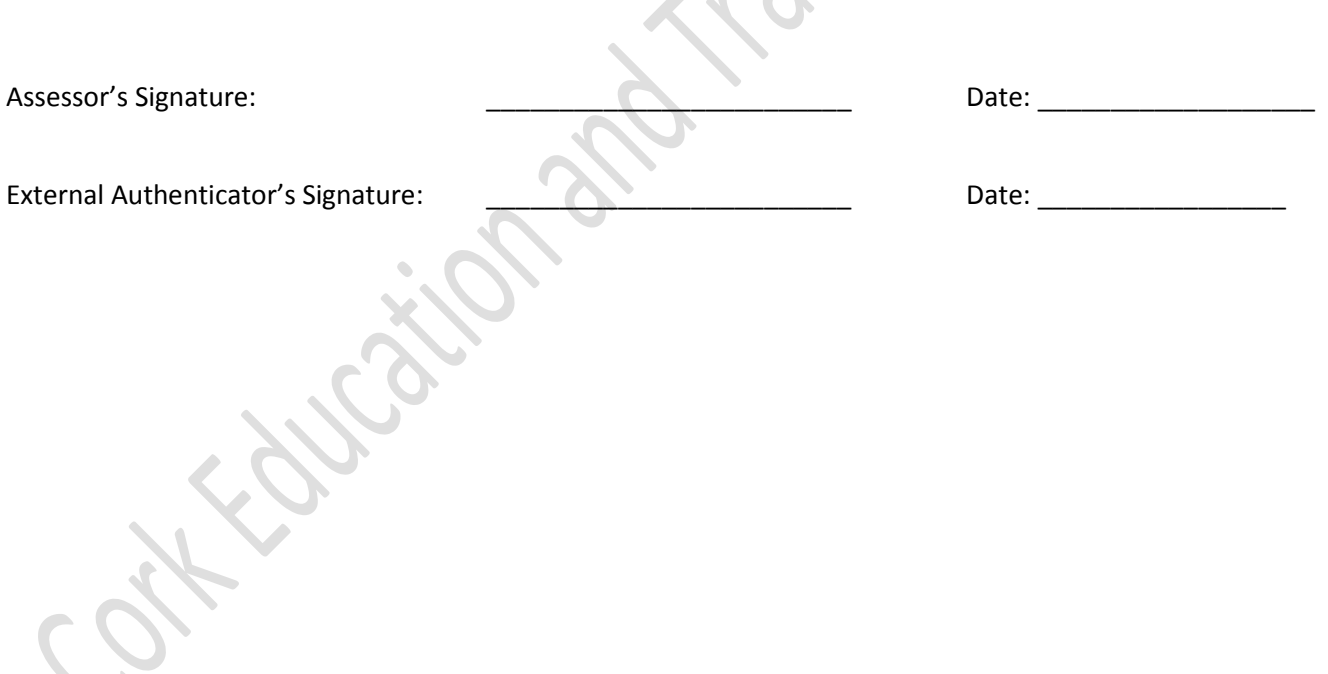